## BookMyne App

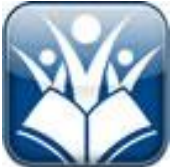

BookMyne is an iPhone app that enables you to search your library catalog. You can even log into your account using your library card and PIN # in order to place holds, renew items and see what you have checked out.

Visit the iTunes store to **[download BookMyne free](http://abell.austincollege.edu/Abell/elinfor/eresources/bookmyne.html)** and take advantage of this great app that helps you to research on the go!

All of this next section to a how-to pdf with a link …

After you download and install the app on your iPhone from the website linked above:

- 1. Open BookMyne and follow the automatic prompts to select your library. If you are in Brockville, BookMyne will automatically detect Brockville Public Library; select it and BookMyne will bring up a screen that allows you to search the catalog or log into your account.
- 2. At the bottom of the screen to the left you will see a search icon, where you can enter search terms (drop down menu includes Keyword, Author, Title and Subject) or scan barcodes; BookMyne will search the collection and return a list of results whereupon you can touch the records you are interested in to view details.
- 3. The second icon at the bottom will say "My Account;" when you touch it, a login prompt will appear. Here you will enter your library card number, beginning 01959 (no spaces) and PIN #(same as when you log on using your computer).

For more detailed instructions, please watch the following videos in the order listed:

- 1. **[Finding your Library](http://brockvillelibrary.ca/FindingYourLibrary.mp4)**
- 2. **[Viewing Account Information](http://brockvillelibrary.ca/ViewingAccountInformation.mp4)**
- 3. **[Search the Catalog and Results](http://brockvillelibrary.ca/FindingItemsandResults.mp4)**
- 4. **[Getting Reading Recommendations](http://brockvillelibrary.ca/GettingReadingRecommendations.mp4)**

For non-iPhone users, all SirsiDynix library technology is supported on Android, Blackberry and other smartphone browsers for mobile-friendly access.

If you have trouble logging into your account or using this application, please call us at 613-342-3936 or **[email](mailto:info@brockvillelibrary.ca)** us for assistance.

In addition to providing mobile access to in-demand library information, holdings and services, BookMyne 2.1 offers a myriad of patron-pleasing features including:

 **Barcode scanning capability,**so library users can scan the barcode of a book at a bookstore or friend's home and retrieve availability information on the book at the patron's library of choice;

- **Social recommendation engine** powered via Goodreads, enabling iPhone or iPod Touch users to search library holding for friend-recommended reads;
- **New York Times best seller list cross-referencing**,enabling users to immediately cross-check the best seller list with library holdings and place holds remotely;
- **Enhanced account interaction**,including the ability for library users to view fines and fees on their Apple mobile device.
- It will retain login information, so a user can easily place holds without logging in each time.
- It provides alerts within the app when books are due soon, or when holds are available.
- It preserves a search history so that the same search can be repeated later, or run against another library.
- It uses the device's camera, when available, to scan an item's UPC code and search the catalogue by ISBN.